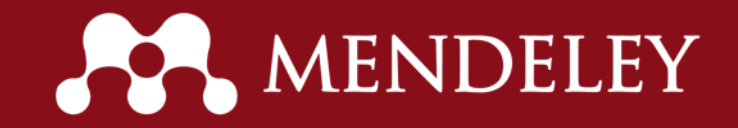

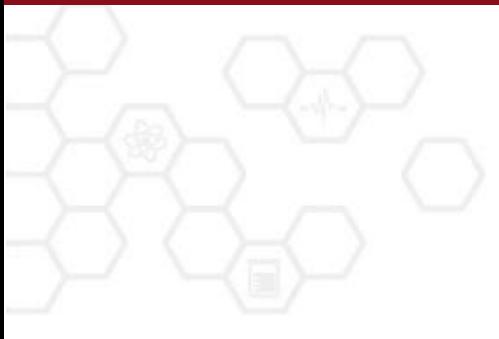

## Mendeley

Integración y colaboración en la investigación

Lizbeth Cruz. MLIS Correo –e: [l.cruz@elsevier.com](mailto:l.cruz@elsevier.com) Gerente de Desarrollo de Mercado Mendeley

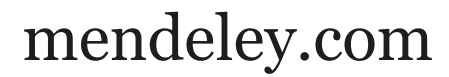

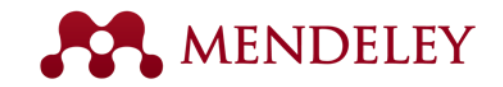

## Agenda

Acerca de Mendeley

Mendeley Edición Institucional

Sesión en vivo

Preguntas y comentarios

Estructura y funcionalidades y Caraterísticas: AR, MENDELEY Componentes clave de Mendeley

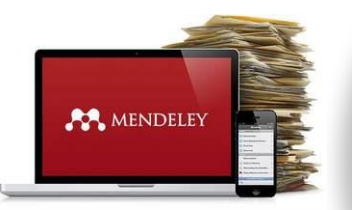

**Gestor de Referencias y de texto completo** Ayuda a la Productividad

**Red Social Académica a través de la creación de grupos** Facilita la colaboración

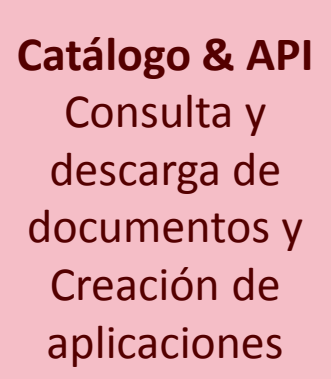

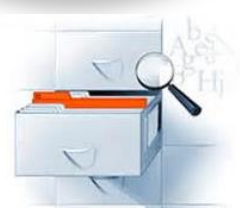

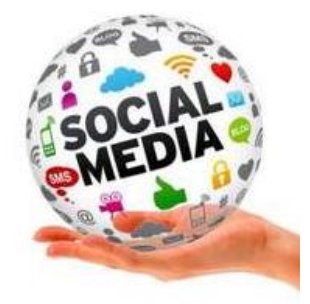

### Importancia de las tres versiones

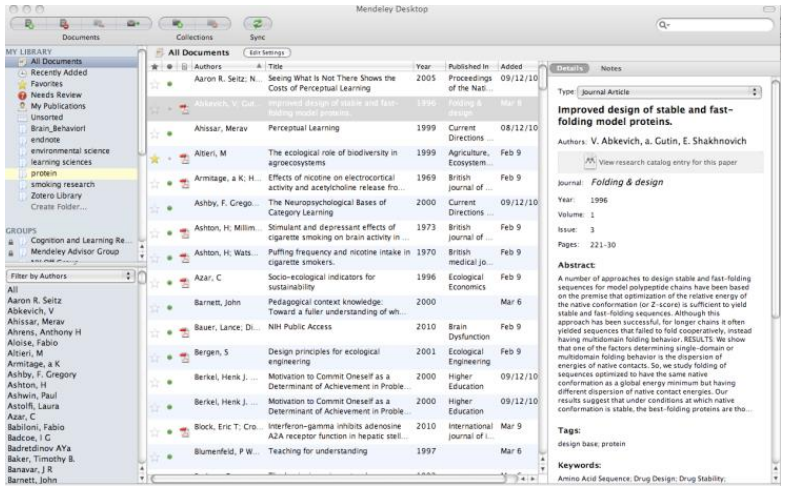

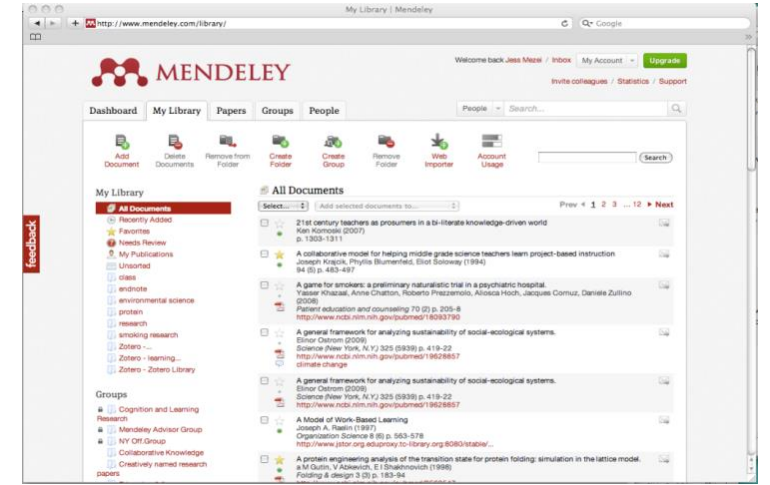

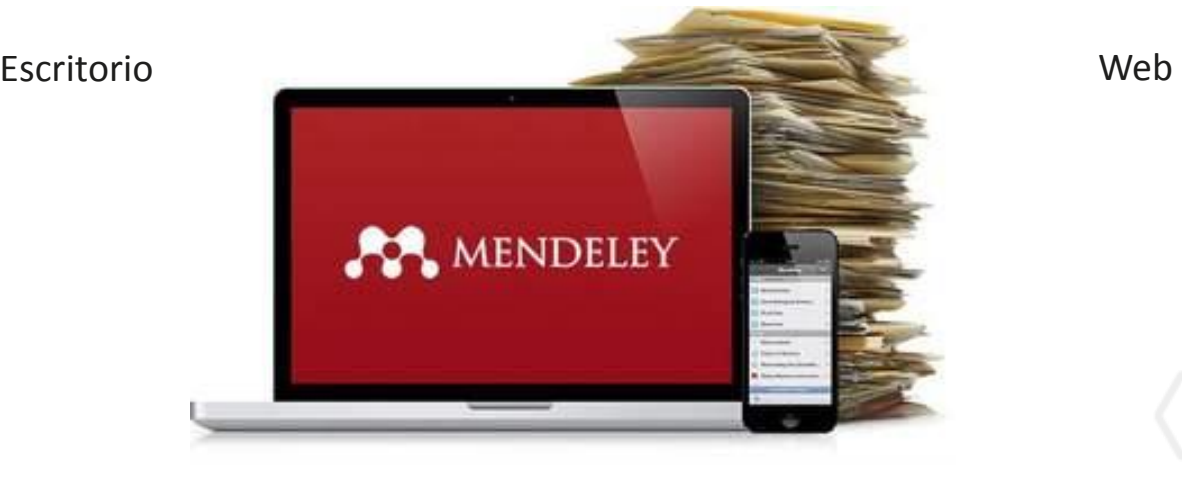

Móvil

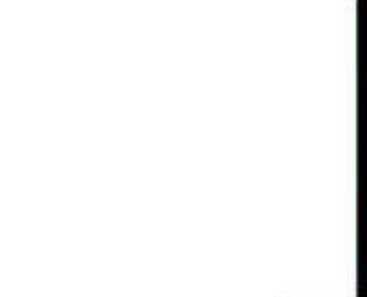

MENDELEY

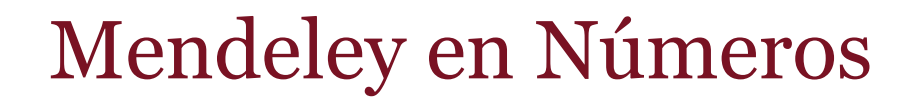

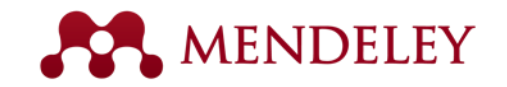

#### Alrededor de **4 millones** de usuarios en todo el mundo.

#### Más de **7000 estilos** de citas

 **400 millones** de documentos

#### **5GB de espacio** para

almacenar

Grupos privados ilimitados con hasta **25 miembros**

**20GB de espacio** para compartir

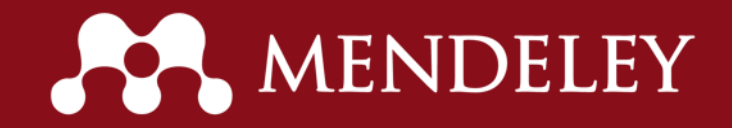

## **[Mendeley comparado con otros gestores de referencia](http://www.mendeley.com/compare-mendeley/)**

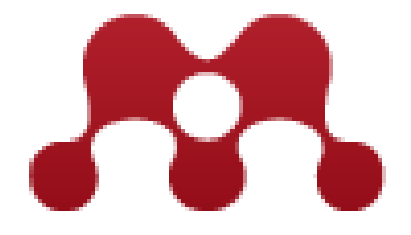

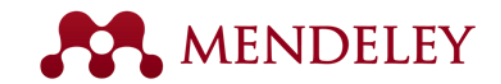

### **Mendeley Edición Institucional (MIE)**

**Mendeley Institutional Edition (MIE)** es la versión de Mendeley que ofrece herramientas premium a los usuarios, permite a las instituciones un seguimiento puntual de vigilancia tecnológica en tiempo real, realizar seguimiento y monitorear el número de lectores globales de alguna investigación.

MIE incluye servicios adicionales personalizados como capacitaciones, estadísticas de uso detalladas, servicio 24 horas y programa de implementación .

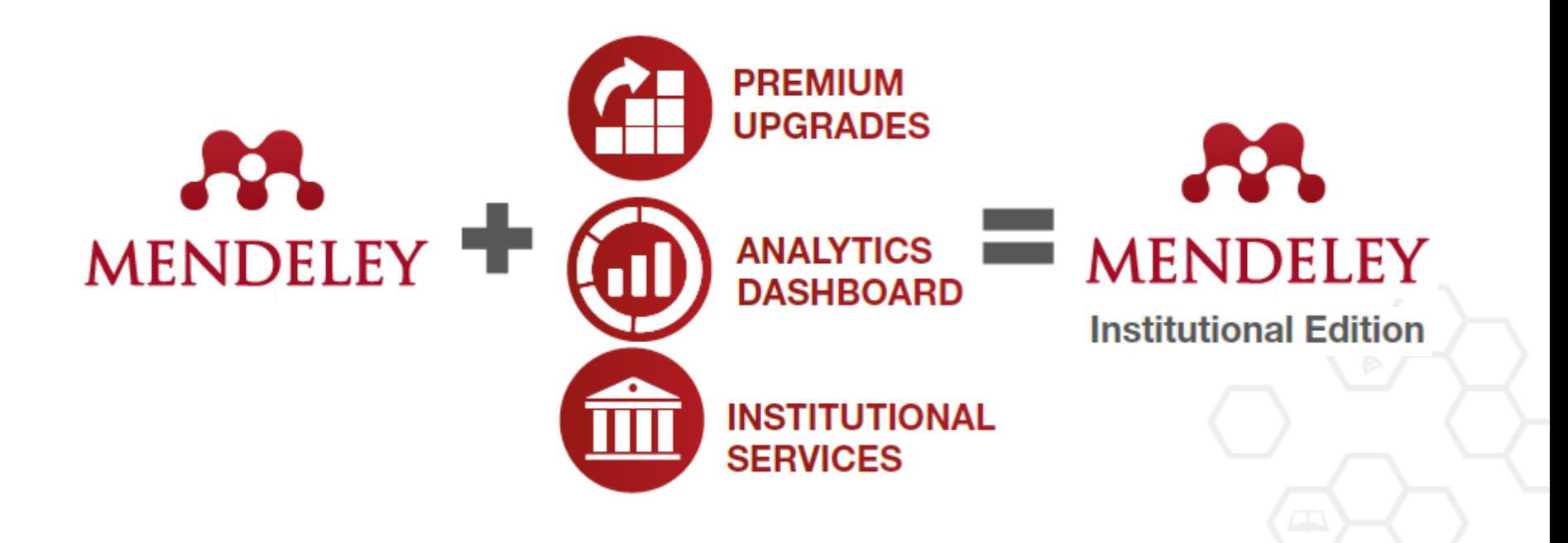

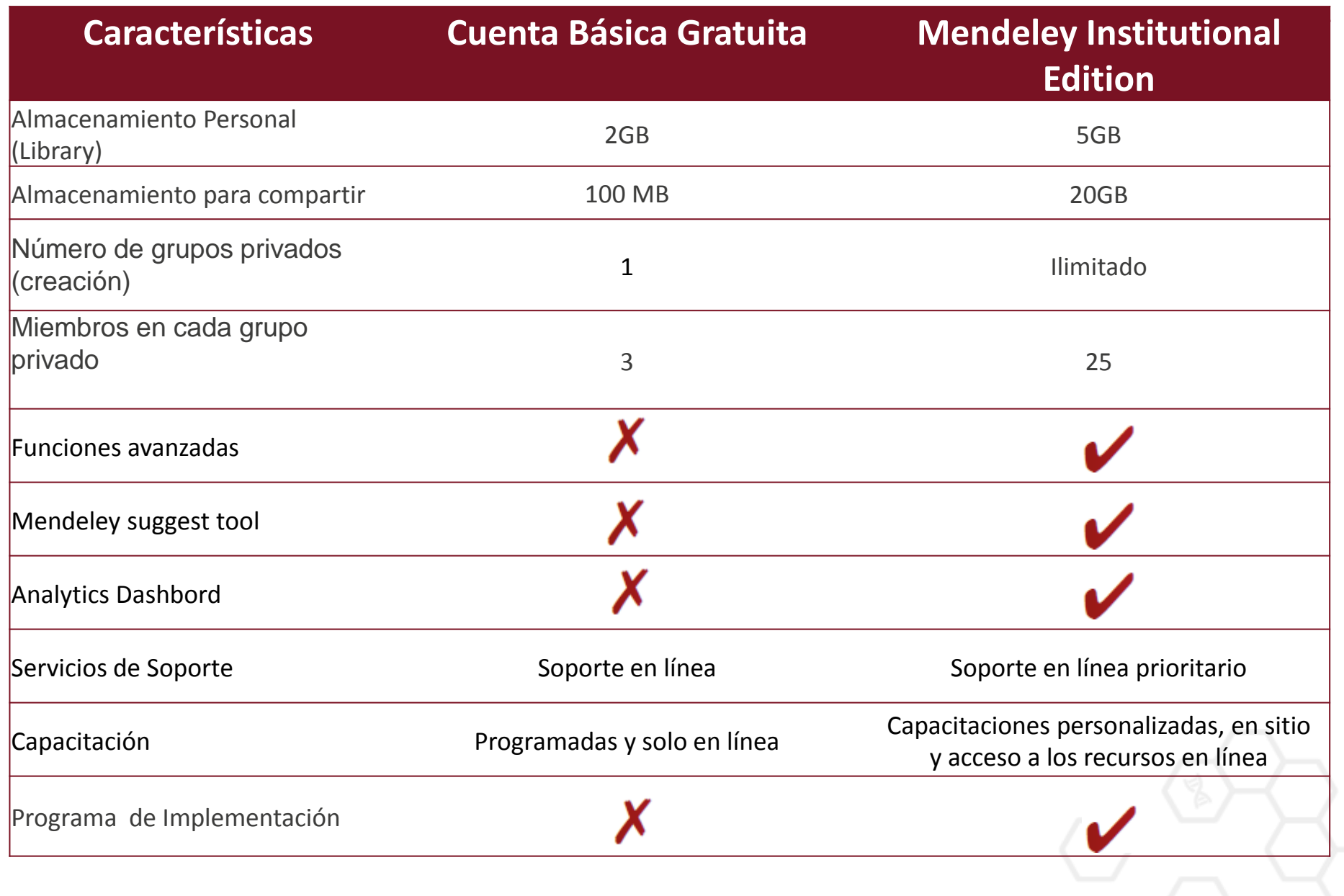

## Agenda Sesión en vivo

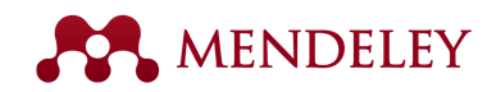

- **1. Cómo registrarse en Mendeley**
- **2. Instalación y Configuración**
	- a) Versión de escritorio.
	- b) Plug in para procesador de texto
	- c) Importador web
- **3. Identificar el grupo institucional**
- **4. Cómo se encuentra estructurada la herramienta. (Versíón de Escritorio)**
- **5. Diferentes opciones para importar documentos a Mendeley:**
	- a) Equipo: Por documento , por carpeta, watchfolder
	- b) Desde otras bases de datos de Elsevier como SD o Scopus a través de la interoperabilidad.
	- c) Desde otras fuentes o recursos a través del importador Web.
		- \*\* Excluir documentos del catálogo Web.
	- d) Desde otros gestores de referencias como: EndNote, Zotero, Refworks.

#### **6. Trabajar con los documentos desde Mendeley**:

- a) Resaltar texto
- b) Anotaciones
- **7. Cómo elaborar citas y bibliografías** 
	- a) Insertar citas y bibliografías en un documento de Word
	- b) Editor de estilos
- **8. Mendeley como red social**
	- a) Estructura de Mendeley.com
	- b) Creación de grupos: Públicos y privados.
	- c) Cómo compartir documentos en un grupo.
- **9. El Catálogo de Mendeley.**

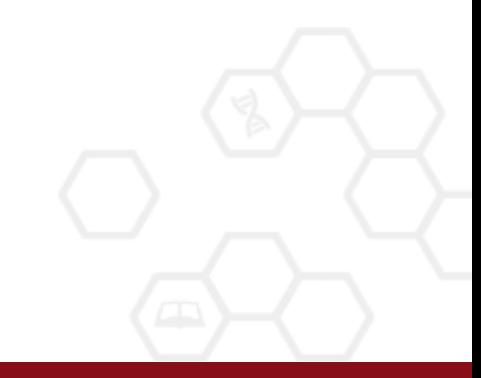

## Agenda Sesión en vivo

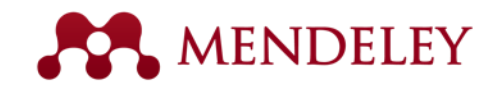

#### **Admin Module:**

- 1. Overview
- 2. Members
- 3. Settings
	- a. Details:
	- b. Members:
		- $\checkmark$  Broadcats
		- $\checkmark$  User by user
		- $\checkmark$  Bulk invite
		- $\checkmark$  Bulk romove
		- $\checkmark$  Invitation status
		- $\checkmark$  Promote other owner
	- c. Holdings
	- d. OpenURL
- 4. Analytics
	- a. Reading
	- b. Publishing
	- c. Impact
	- d. Social

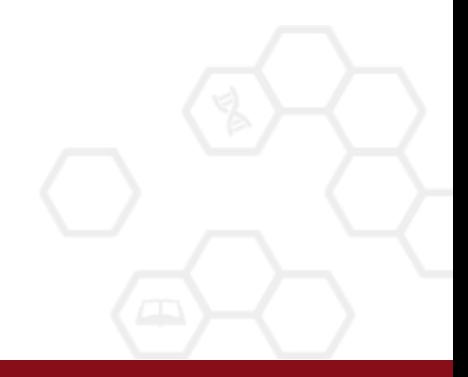

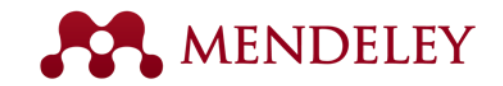

#### Demostración en vivo

# [www.mendeley.com](http://www.mendeley.com/)

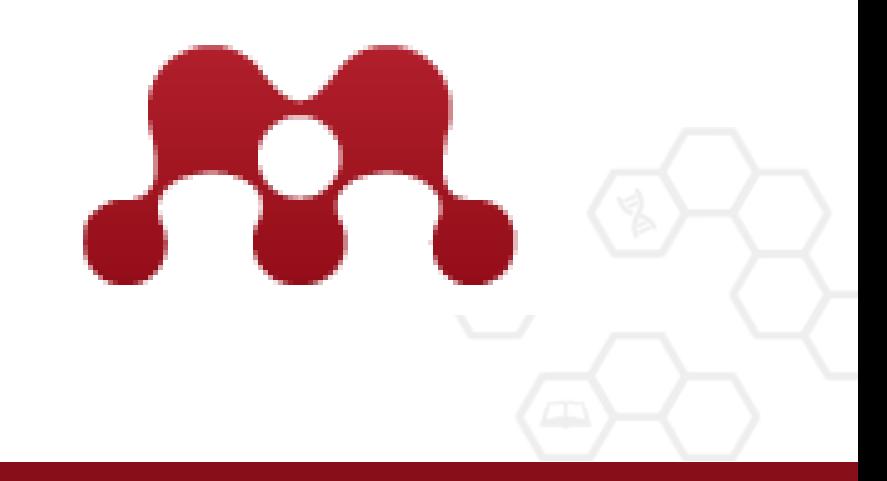

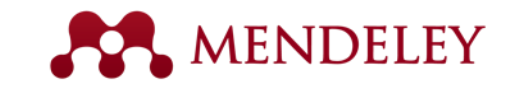

## Preguntas y comentarios

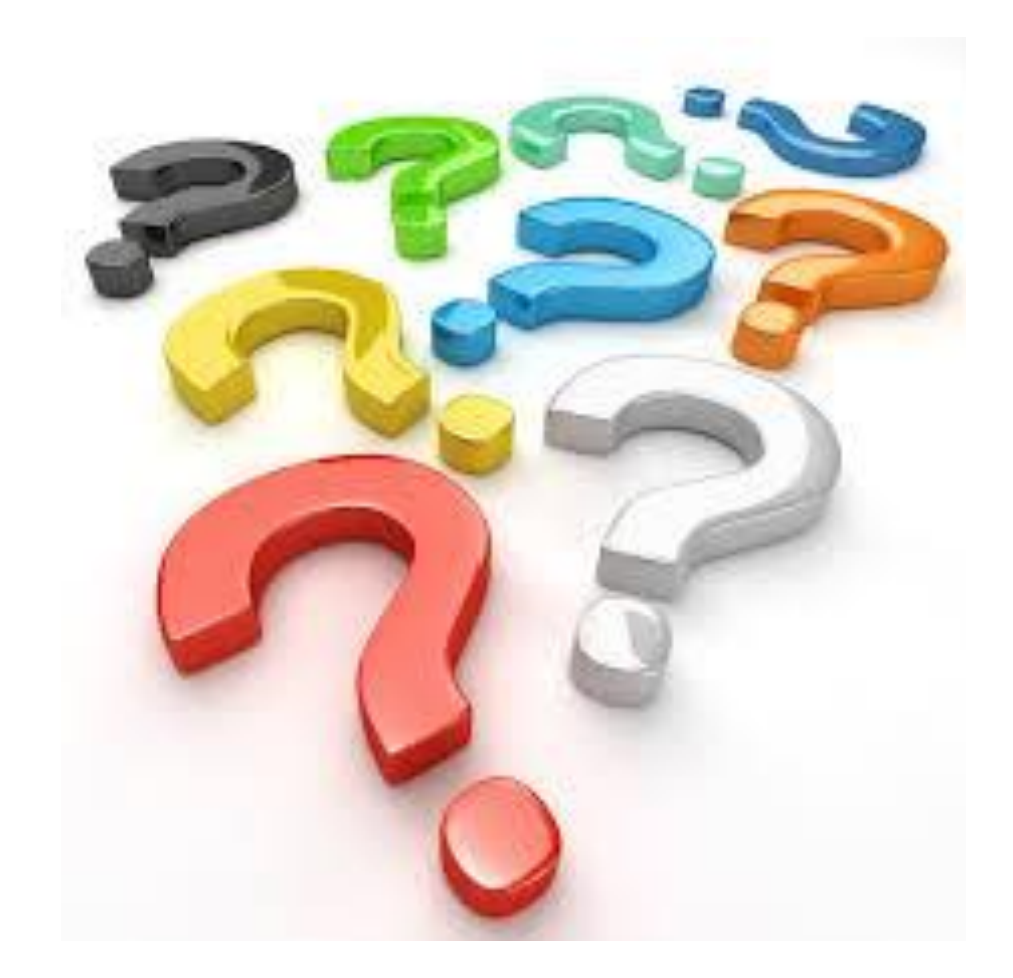

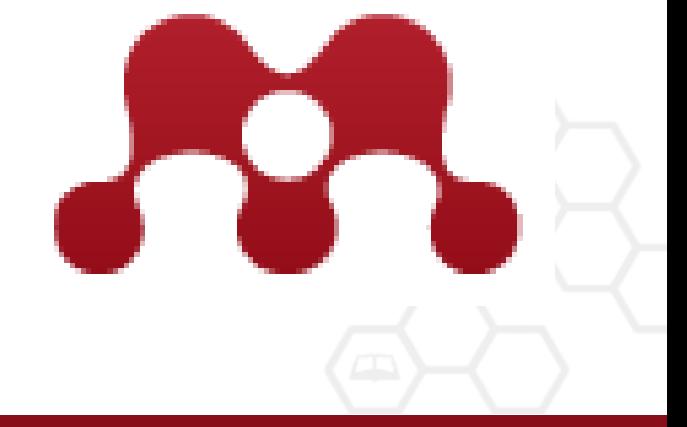

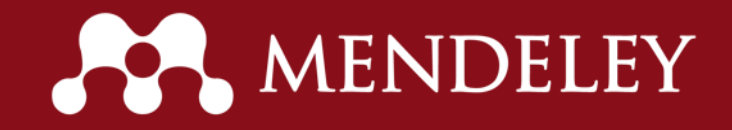

## ¡Es tiempo de cambiar la forma de hacer investigación!

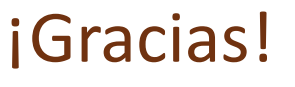

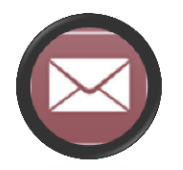

Lizbeth Cruz [l.cruz@elsevier.com](mailto:l.cruz@elsevier.com) Gerente de desarrollo de mercado para América Latina **Mendeley** 

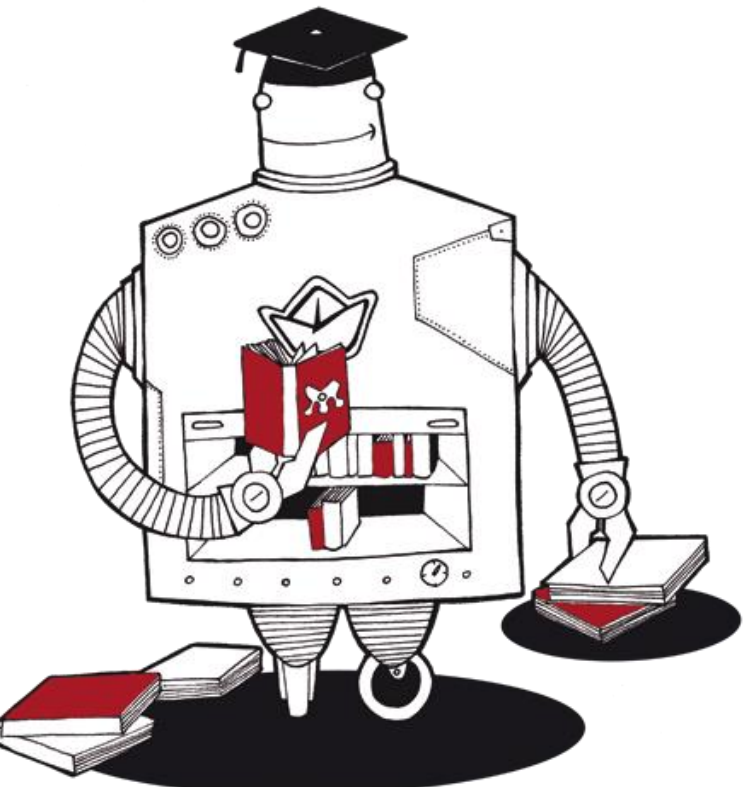